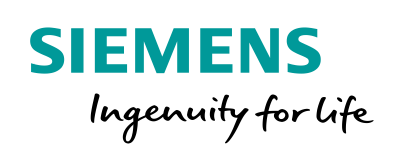

Industry Online Support

**NEWS** 

# Library for SNTP Server Functionality in SIMATIC S7 CPUs (LSNTP)

SIMATIC, TIA Portal

**<https://support.industry.siemens.com/cs/ww/en/view/82203451>**

Siemens Industry **Online** Support

 $\mathcal{C}_{1}$ 

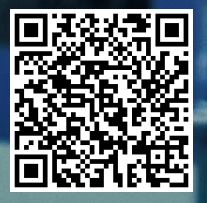

## <span id="page-1-0"></span>**Legal information**

#### **Use of application examples**

Application examples illustrate the solution of automation tasks through an interaction of several components in the form of text, graphics and/or software modules. The application examples are a free service by Siemens AG and/or a subsidiary of Siemens AG ("Siemens"). They are nonbinding and make no claim to completeness or functionality regarding configuration and equipment. The application examples merely offer help with typical tasks; they do not constitute customer-specific solutions. You yourself are responsible for the proper and safe operation of the products in accordance with applicable regulations and must also check the function of the respective application example and customize it for your system.

Siemens grants you the non-exclusive, non-sublicensable and non-transferable right to have the application examples used by technically trained personnel. Any change to the application examples is your responsibility. Sharing the application examples with third parties or copying the application examples or excerpts thereof is permitted only in combination with your own products. The application examples are not required to undergo the customary tests and quality inspections of a chargeable product; they may have functional and performance defects as well as errors. It is your responsibility to use them in such a manner that any malfunctions that may occur do not result in property damage or injury to persons.

#### **Disclaimer of liability**

Siemens shall not assume any liability, for any legal reason whatsoever, including, without limitation, liability for the usability, availability, completeness and freedom from defects of the application examples as well as for related information, configuration and performance data and any damage caused thereby. This shall not apply in cases of mandatory liability, for example under the German Product Liability Act, or in cases of intent, gross negligence, or culpable loss of life, bodily injury or damage to health, non-compliance with a guarantee, fraudulent non-disclosure of a defect, or culpable breach of material contractual obligations. Claims for damages arising from a breach of material contractual obligations shall however be limited to the foreseeable damage typical of the type of agreement, unless liability arises from intent or gross negligence or is based on loss of life, bodily injury or damage to health. The foregoing provisions do not imply any change in the burden of proof to your detriment. You shall indemnify Siemens against existing or future claims of third parties in this connection except where Siemens is mandatorily liable.

By using the application examples you acknowledge that Siemens cannot be held liable for any damage beyond the liability provisions described.

#### **Other information**

Siemens reserves the right to make changes to the application examples at any time without notice. In case of discrepancies between the suggestions in the application examples and other Siemens publications such as catalogs, the content of the other documentation shall have precedence.

The Siemens terms of use [\(https://support.industry.siemens.com\)](https://support.industry.siemens.com/) shall also apply.

#### **Security information**

Siemens provides products and solutions with industrial security functions that support the secure operation of plants, systems, machines and networks.

In order to protect plants, systems, machines and networks against cyber threats, it is necessary to implement – and continuously maintain – a holistic, state-of-the-art industrial security concept. Siemens' products and solutions constitute one element of such a concept.

Customers are responsible for preventing unauthorized access to their plants, systems, machines and networks. Such systems, machines and components should only be connected to an enterprise network or the Internet if and to the extent such a connection is necessary and only when appropriate security measures (e.g. firewalls and/or network segmentation) are in place. For additional information on industrial security measures that may be implemented, please visit [https://www.siemens.com/industrialsecurity.](https://www.siemens.com/industrialsecurity)

Siemens' products and solutions undergo continuous development to make them more secure. Siemens strongly recommends that product updates are applied as soon as they are available and that the latest product versions are used. Use of product versions that are no longer supported, and failure to apply the latest updates may increase customer's exposure to cyber threats.

To stay informed about product updates, subscribe to the Siemens Industrial Security RSS Feed at[: https://www.siemens.com/industrialsecurity.](https://www.siemens.com/industrialsecurity)

## **Table of contents**

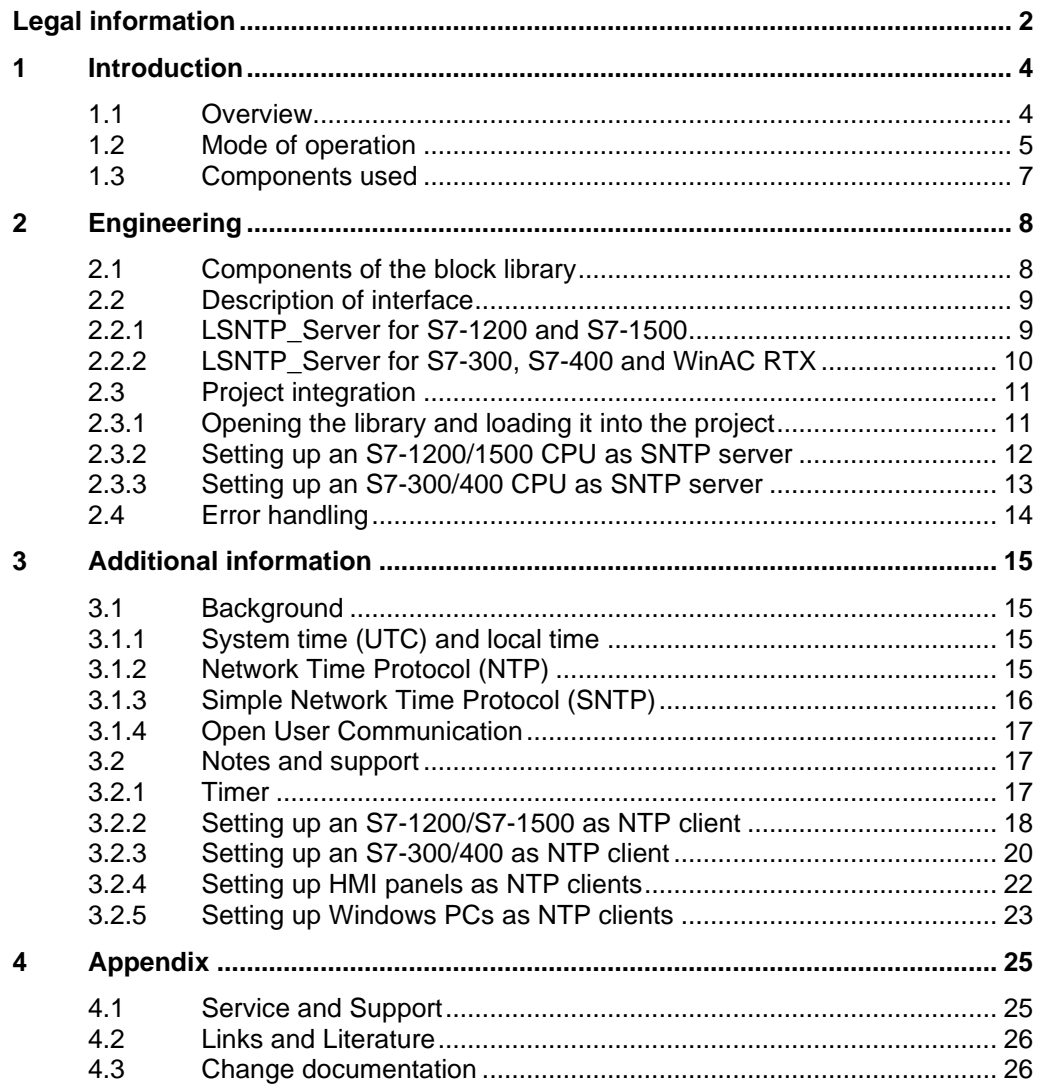

## <span id="page-3-0"></span>**1 Introduction**

## <span id="page-3-1"></span>**1.1 Overview**

NTP and SNTP are used to synchronize clocks in a network. The PROFINET CPUs of the SIMATIC S7-300, S7-400, WinAC RTX, S7-1200, S7-1500 series and ET 200SP CPUs can be configured as NTP clients for time synchronization as a standard feature. With regard to the firmware, the S7 CPUs are generally not designated as NTP servers. For time synchronization in an automation cell, a suitable timer system such as SICLOCK or - for synchronization using the SIMATIC process - additional hardware (communication processors) has to be used.

#### **Possible application of the "LSNTP" library**

For automation cells or plant sections, the use of the exact International Atomic Time (TAI) is often secondary. It is usually sufficient to have a common time base for all automation components.

Using a SIMATIC S7 CPU as SNTP server allows for flexible and simple synchronization of plants and plant sections, for example, to receive meaningful time stamps for error messages and logging data plant-wide.

The inaccuracy of the SNTP server is below 10 ms.

## <span id="page-4-0"></span>**1.2 Mode of operation**

#### **Example scenario**

The following figure shows a possible sample configuration with a SIMATIC S7-1500 CPU as SNTP server. Here, the CPU synchronizes its time with an external NTP server. However, any other configuration with a different timer is also possible.

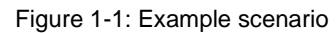

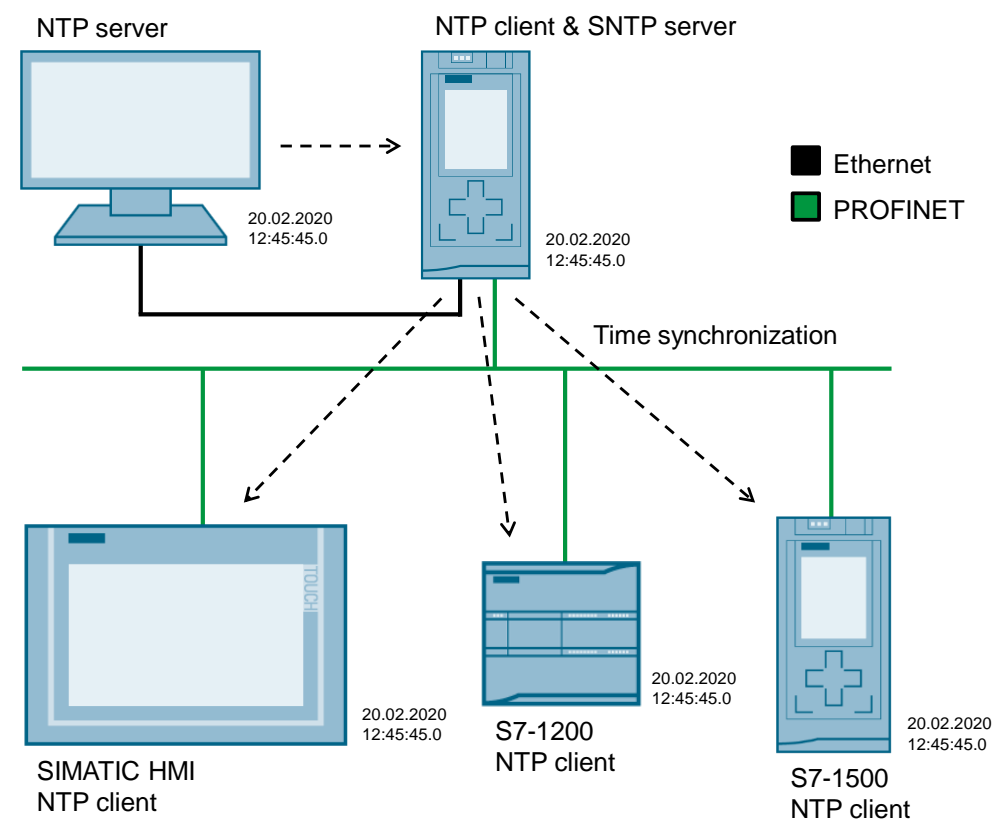

#### **Function**

The library provides a function block that accomplishes the following functions:

- Receipt and analysis of an NTP message from an NTP client.
- Creation and sending of an SNTP message to the client for time synchronization.

#### **Process**

Internally, the "LSNTP\_Server" FB works as a simple state machine which is processed after an initialization. The following figure schematically shows the successful processing of the "LSNTP\_Server" FB.

#### Figure 1-2: Process

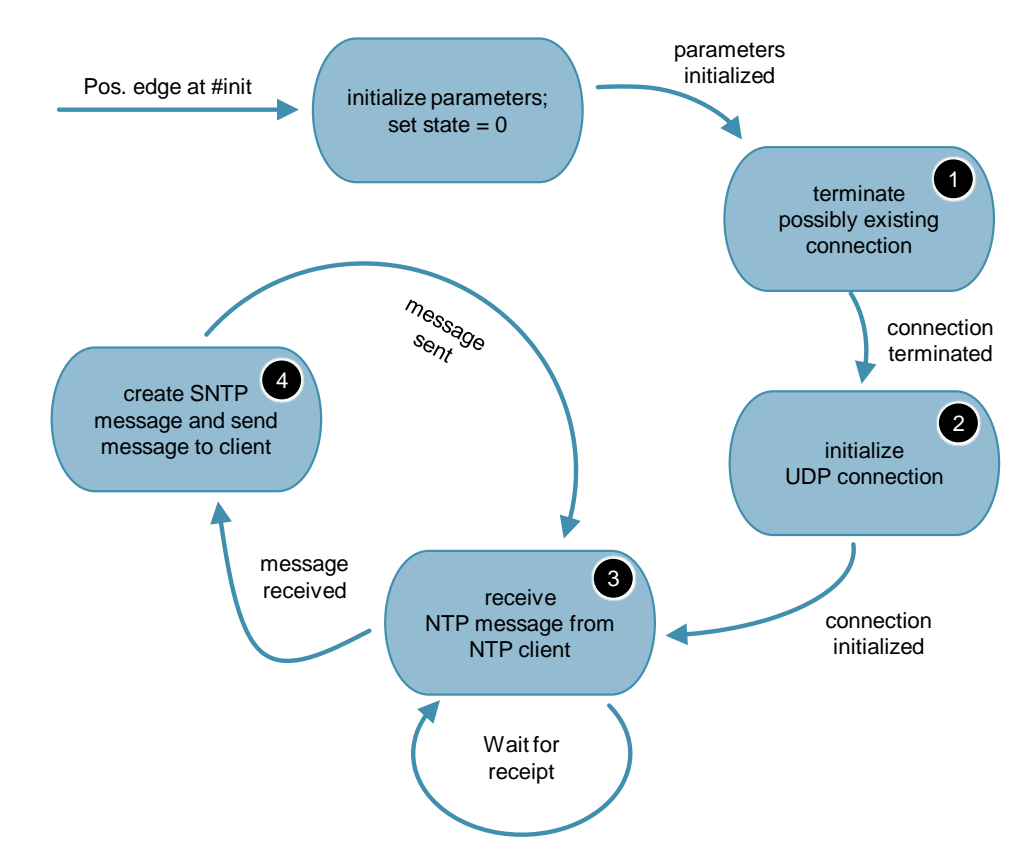

The following table describes an error-free time synchronization:

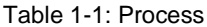

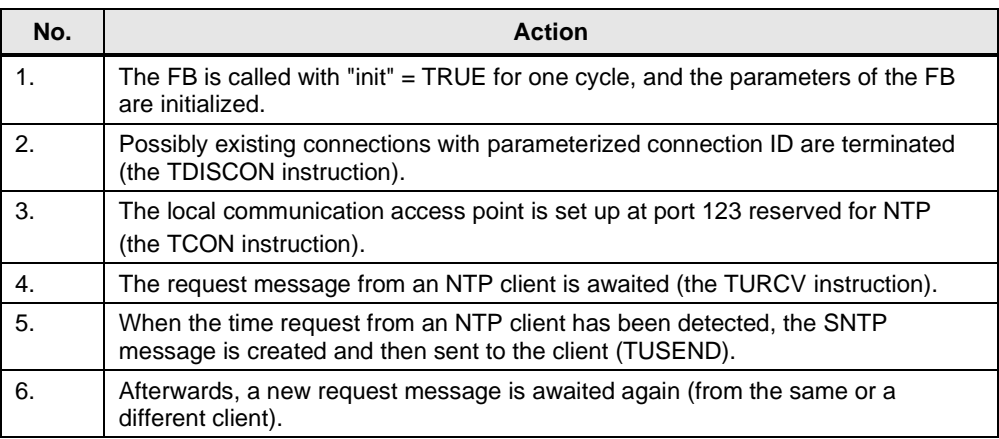

**NOTE** From any status, it is possible to return to the initialization status with another change of edge at the "init" input.

#### **Effect of cycle time**

The SNTP message is sent by the server in the same function block and cycle in which the NTP message is received from a client, and the system time is read out. The SNTP message is completely sent within a cycle. As a result, the cycle time has no effect on the accuracy of the transferred time.

## <span id="page-6-0"></span>**1.3 Components used**

#### **Requirements for this library**

To make use of the full functionality of the library described here, the hardware and software requirements listed below must be met:

#### **Hardware**

The "LSNTP" library can be used with all PROFINET S7 CPUs with which Open User Communication (OUC) can be programmed.

These can be CPUs of the following series:

- S7-300
- S7-400
- S7-1200 (CPUs FW ≤ 3.0 or FW ≥ 4.1.3)
- S7-1500
- **ET 200SP**
- WinAC RTX

#### **Software**

The library is available for TIA Portal V15.1 and STEP 7 V5.5: <https://support.industry.siemens.com/cs/ww/en/view/82203451>

## <span id="page-7-0"></span>2 **Engineering**

## <span id="page-7-1"></span>**2.1 Components of the block library**

The "LSNTP" library consists of the following blocks and data types.

#### **S7-1200 und S7-1500**

Table 2-1: Blocks and types of the library for S7-1200 und S7-1500

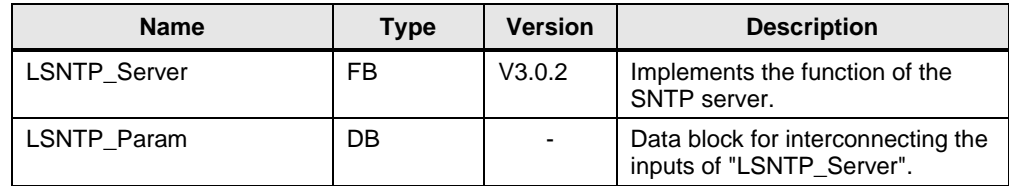

#### **S7-300, S7-400 and WinAC RTX**

Table 2-2: Blocks and types of the library for S7-300, S7-400 and WinAC RTX

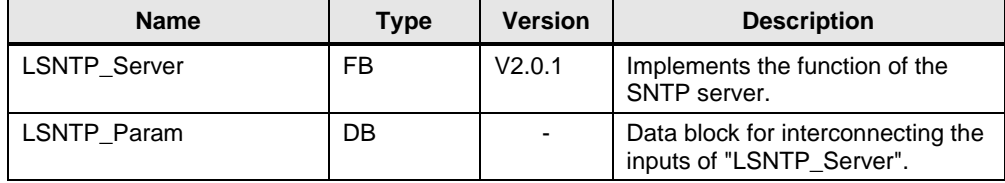

#### **Common**

Table 2-3: Blocks and types of the library for common use

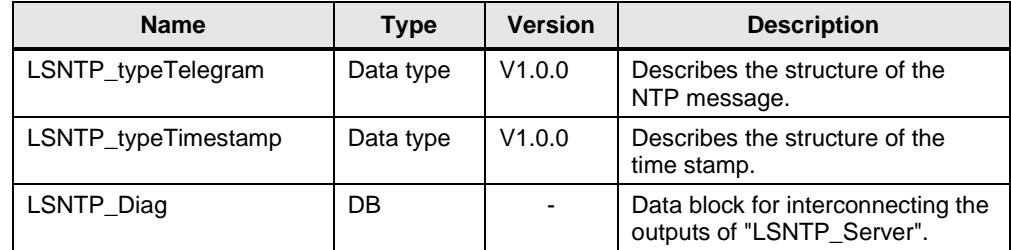

## <span id="page-8-0"></span>**2.2 Description of interface**

#### <span id="page-8-1"></span>**2.2.1 LSNTP\_Server for S7-1200 and S7-1500**

The following figure shows the call interface of the "LSNTP\_Server" FB. The table describes the parameters of the function block.

Figure 2-1: "LSNTP\_Server" for S7-1200 and S7-1500

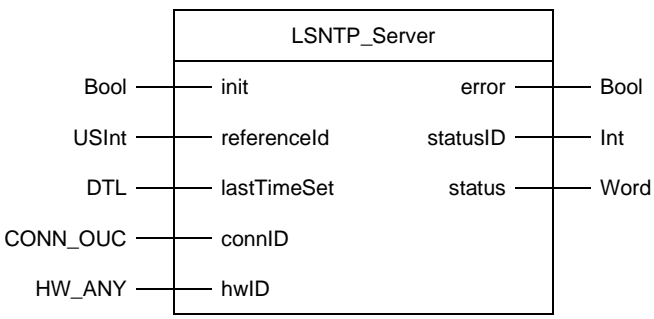

Table 2-4: Parameters of "LSNTP\_Server"

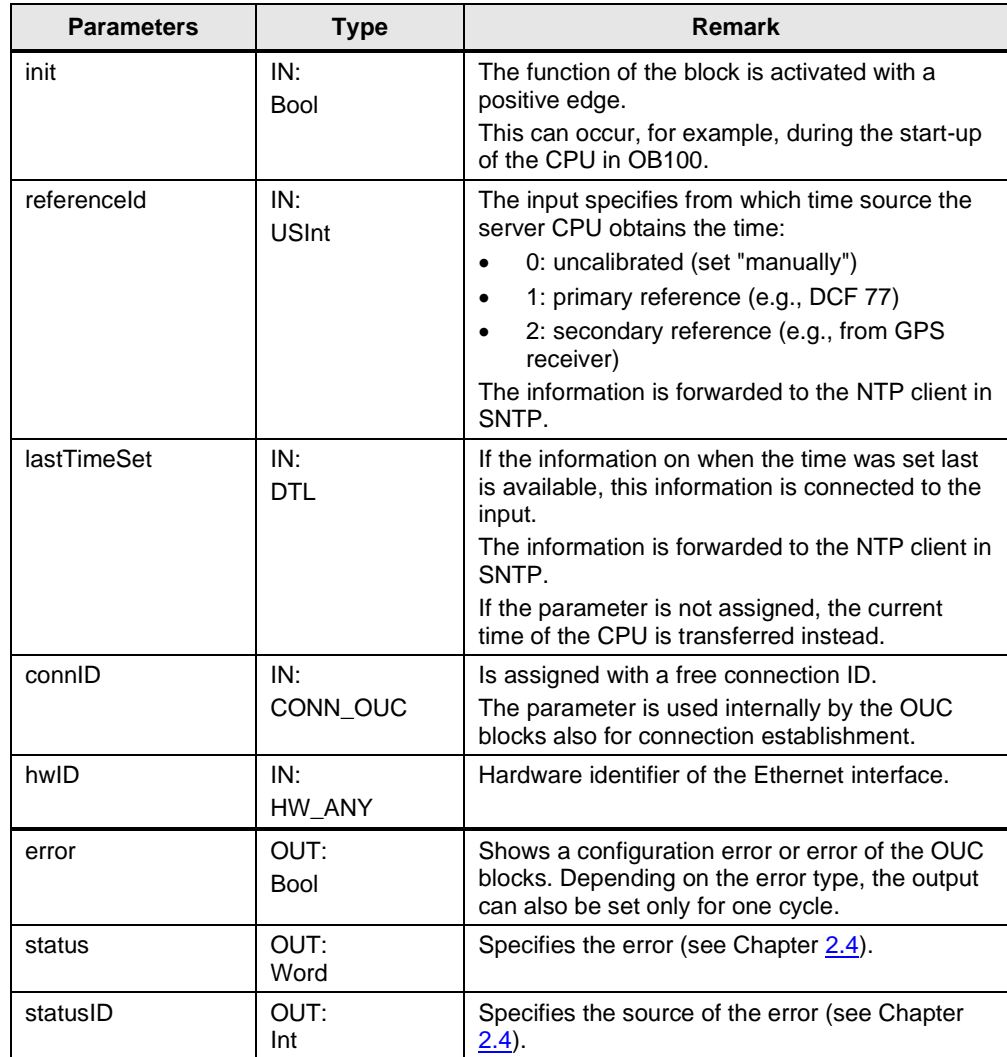

### <span id="page-9-0"></span>**2.2.2 LSNTP\_Server for S7-300, S7-400 and WinAC RTX**

The following figure shows the call interface of the "LSNTP\_Server" FB. The table describes the parameters of the function block.

Figure 2-2: LSNTP\_Server for S7-300, S7-400 and WinAC RTX

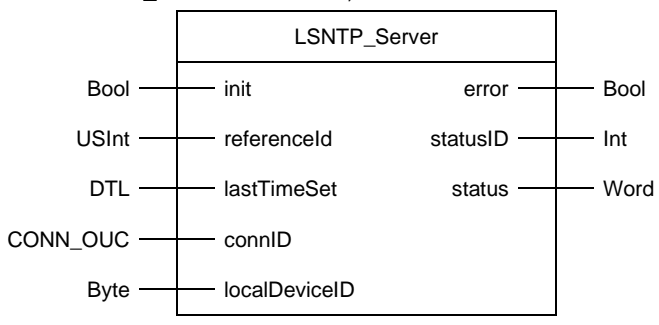

Table 2-5: Parameters of "LSNTP\_Server"

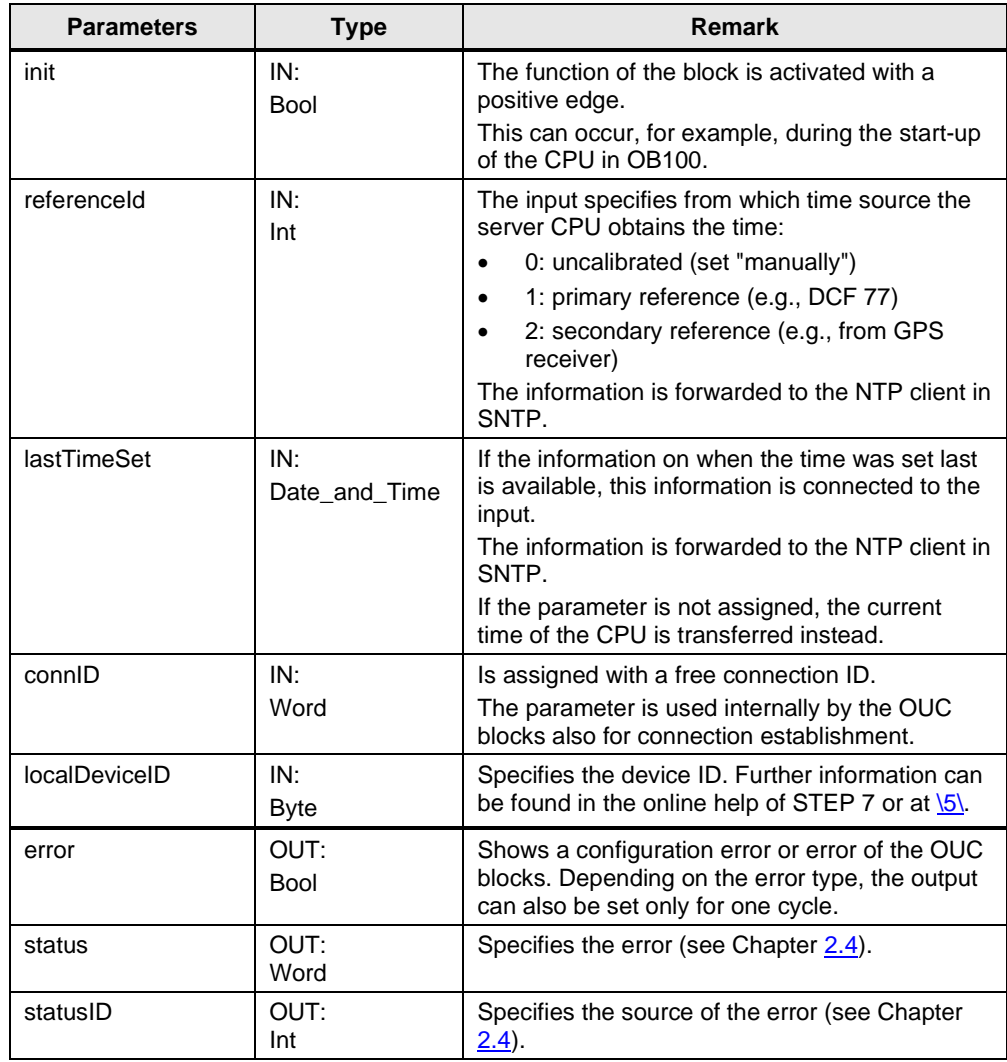

## <span id="page-10-0"></span>**2.3 Project integration**

### <span id="page-10-1"></span>**2.3.1 Opening the library and loading it into the project**

Table 2-6: Opening the library and loading it into the project

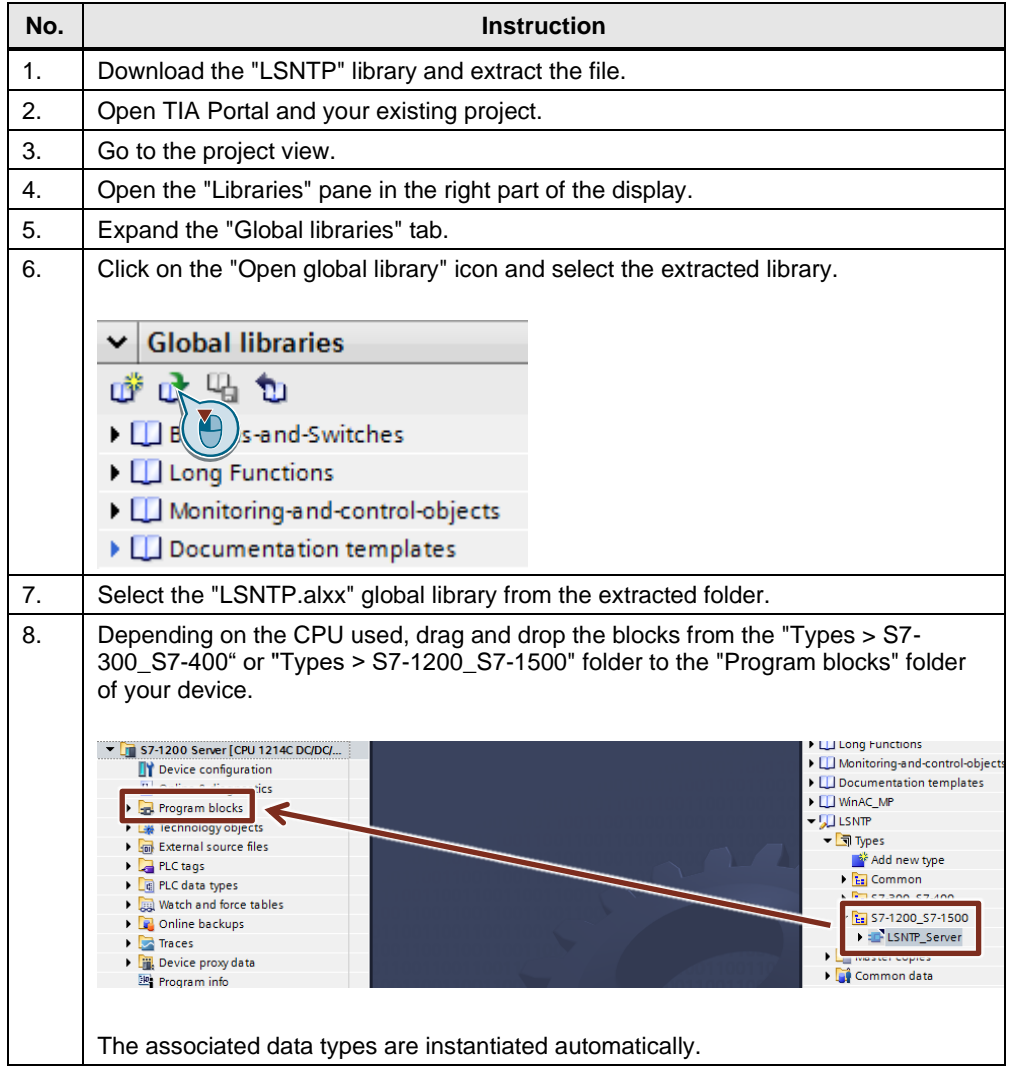

### <span id="page-11-0"></span>**2.3.2 Setting up an S7-1200/1500 CPU as SNTP server**

The following table describes the procedure for setting up an S7-1200/1500 CPU as SNTP server.

| No. | <b>Instruction</b>                                                                                                    |  |  |  |  |  |  |
|-----|----------------------------------------------------------------------------------------------------|--|--|--|--|--|--|
| 1.  | Create a data block for interconnecting the input and output parameters of the<br>"LSNTP Server" FB.                                                                  |  |  |  |  |  |  |
|     | In the library master copies, data blocks are available for the inputs and outputs.                                                                                   |  |  |  |  |  |  |
| 2.  | Insert the "LSNTP_Server" FB into OB1 and create an instance data block.                                                                                              |  |  |  |  |  |  |
| 3.  | Interconnect the temporary tag "Initial_Call" to the input "init".                                                                                                    |  |  |  |  |  |  |
| 4.  | Interconnect the input and output parameters with the parameters of the same<br>name of the data block created in step 1.                                             |  |  |  |  |  |  |
|     | "InstLSNTP<br>Server"                                                                                                    |  |  |  |  |  |  |
|     | "LSNTP Server"                                                                                                    |  |  |  |  |  |  |
|     | - EN<br>–<br>#Initial_Call — init                                                                                                    |  |  |  |  |  |  |
|     | "LSNTP_Param".<br>"LSNTP_Diag".<br>referenceID -<br>error<br>referenceld<br>error                                                                                     |  |  |  |  |  |  |
|     | "LSNTP_Param".<br>"LSNTP_Diag".<br>lastTimeSet - lastTimeSet<br>- statusID<br>statusID                                                                                |  |  |  |  |  |  |
|     | "LSNTP_Param".<br>"LSNTP_Diag".<br>conniD-<br>- status<br>conniD<br>status                                                                                            |  |  |  |  |  |  |
|     | $64 -$<br>hwID<br>ENO-<br>Adapt the input parameters according to your application (for example, the<br>"connID" connection ID can be used only once in the project). |  |  |  |  |  |  |
| 5.  | Interconnect the hardware identifier of your Ethernet interface to the input "hwID".                                                                                  |  |  |  |  |  |  |
|     | "InstLSNTP<br>Server"                                                                                                    |  |  |  |  |  |  |
|     | "LSNTP_Server"                                                                                                    |  |  |  |  |  |  |
|     | <b>EN</b><br><b>.</b><br>#Initial_Call — init                                                                                                    |  |  |  |  |  |  |
|     | "LSNTP_Param".                                                                                                    |  |  |  |  |  |  |
|     | referenceID -<br>referenceld<br>"LSNTP_Diag".                                                                                                    |  |  |  |  |  |  |
|     | error<br>error ·<br>"LSNTP_Param".<br>lastTimeSet-                                                                                                    |  |  |  |  |  |  |
|     | <b>lastTimeSet</b><br>"LSNTP_Diag".<br>. statusID<br>statusID<br>"LSNTP Param".                                                                                       |  |  |  |  |  |  |
|     | connID -<br>conniD<br>"LSNTP_Diag".                                                                                                    |  |  |  |  |  |  |
|     | – status<br>status :<br>"Local~PROFINET<br>interface 1"-<br>hwID<br>ENO-                                                                                              |  |  |  |  |  |  |
| 6.  | Load your user program into the CPU and restart the CPU. The CPU then works as<br><b>SNTP</b> server.                                                                 |  |  |  |  |  |  |

Table 2-7: Setting up an S7-1200/1500 CPU as SNTP server

## <span id="page-12-0"></span>**2.3.3 Setting up an S7-300/400 CPU as SNTP server**

The following table describes the procedure for setting up an S7-300/400 CPU as SNTP server.

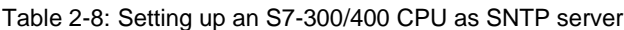

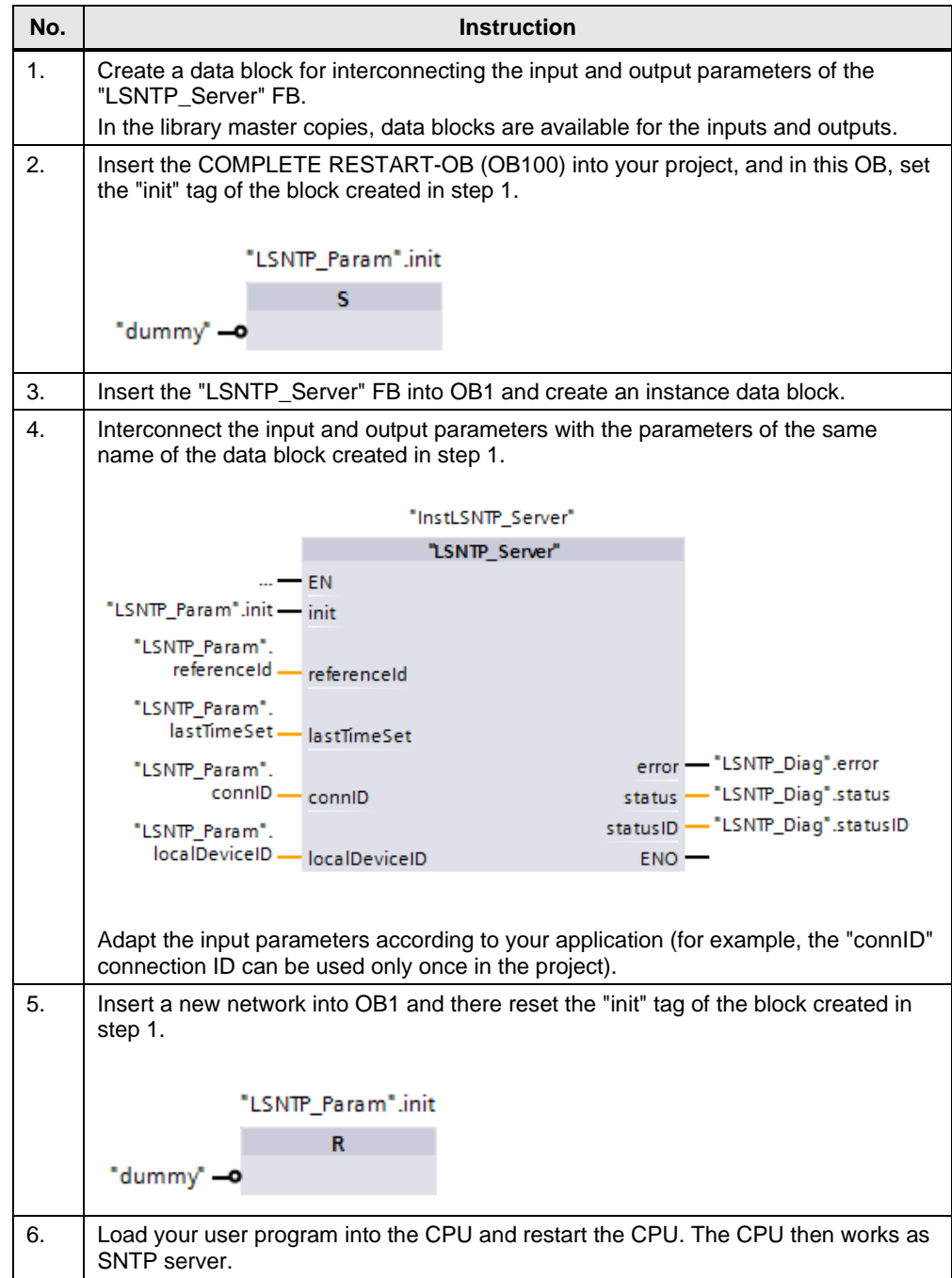

## <span id="page-13-0"></span>**2.4 Error handling**

If an error is detected, the "error" output is set for a cycle. If the error remains permanent, the setting of the output is retained accordingly. In addition, the "status" output specifies the error, and "statusID" specifies the error source. The "status" and "statusID" outputs remain set as long as "error".

The table below shows the meaning of the "status" and "statusID" output parameters.

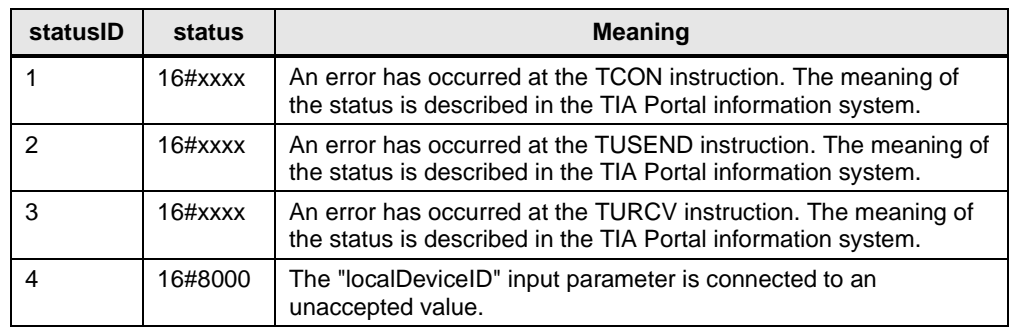

Table 2-9: Status codes

**Note** Interconnect the output parameters in order to recognize an error of the block and to perform adequate error handling.

## <span id="page-14-0"></span>**3 Additional information**

## <span id="page-14-1"></span>**3.1 Background**

#### <span id="page-14-2"></span>**3.1.1 System time (UTC) and local time**

#### **Explanation of terms**

Based on the Universal Time Coordinated (UTC), the local time is determined starting from the prime meridian, taking into account the time shift and summer/winter times, if applicable.

The Central European Time (CET) is calculated as UTC plus one hour. In the summer, the Central European Summer Time (CEST) applies, which is calculated as UTC plus two hours.

The NTP and SNTP always send the UTC according to specification. If the current local time is to be kept, corresponding settings or calculations are required.

#### **S7-1200 and S7-1500**

S7-1200 and S7-1500 CPUs include a system time as well as a local time.

When the time of these CPUs is synchronized via an NTP/SNTP server, the UTC is applied as system time and the local time is calculated automatically on the basis of the settings made (also see chapter [3.2.2\)](#page-17-0).

#### **S7-300 and S7-400**

S7-300 and S7-400 CPUs include only a system time which is set to the UTC during synchronization via the CPU using an NTP/SNTP server.

In order to have the local time also available, for example, for the generation of messages, the local time has to be calculated using system-internal functions (see chapter  $3.2.3$  or  $\langle 4 \rangle$ .

#### <span id="page-14-3"></span>**3.1.2 Network Time Protocol (NTP)**

#### **Task**

NTP serves for the synchronization of clocks in a network. PCs, panels, CPUs, etc. can synchronize time via a (or several) server(s).

#### **Mode of operation**

An NTP client sends a message which is already assigned time stamps to the NTP server. The server responds to this message (by using an algorithm, for example, to consider packet runtimes), and the client then sets its clock according to the information received in the message.

An NTP client can have several time servers entered. On the basis of the "stratum" entered in the message and other factors, the client decides in favor of the optimal server and sends the request message to it.

#### <span id="page-15-0"></span>**3.1.3 Simple Network Time Protocol (SNTP)**

#### **Differentiation between NTP and SNTP**

SNTP is a simplified form of the NTP. Due to the simpler algorithms used, the SNTP is less accurate than the NTP. However, for the use in automation cells, the accuracy of the SNTP time synchronization is usually absolutely sufficient.

The structure of the messages is identical in both protocols, which means that NTP clients can also obtain the time from SNTP servers.

Figure 3-1: Structure of the NTP/SNTP message

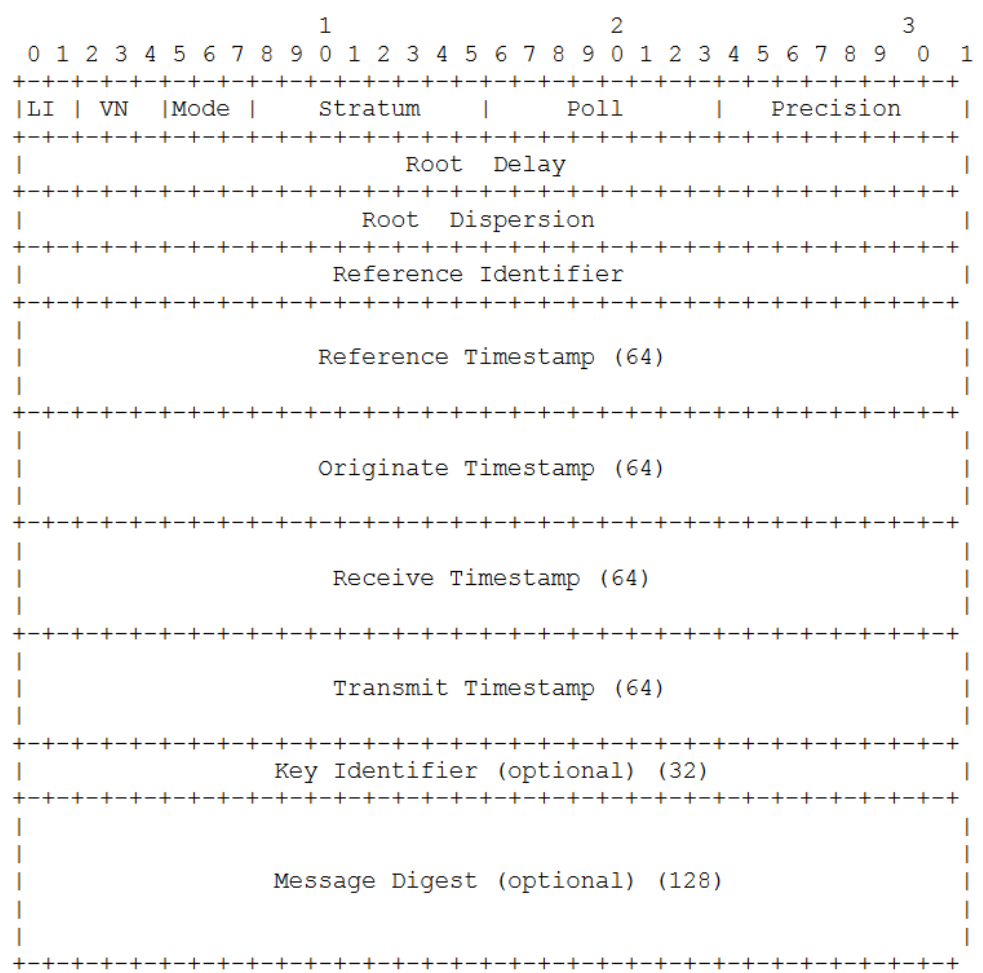

A detailed description of the SNTP can be found on the website of the Internet Engineering Task Force:

<http://tools.ietf.org/html/rfc4330>

#### **Using SNTP**

Since its implementation is easy and its accuracy is sufficient for automation technology, the SNTP is used by the "LSNTP" library.

### <span id="page-16-0"></span>**3.1.4 Open User Communication**

The basis of the SNTP is UDP which is implemented with the help of Open User Communication (OUC) in the PROFINET CPUs of SIMATIC S7. The current version V2.1.0 of the "LSNTP" block library uses instructions of the OUC library V5.0.

## <span id="page-16-1"></span>**3.2 Notes and support**

### <span id="page-16-2"></span>**3.2.1 Timer**

In order to set the time of the SNTP server, you can use one of the following options:

- Synchronizing the time with an external NTP server
- Setting the CPU clock to the time of the connected PG (see [Table 3-1\)](#page-16-3)
- Reading out the time of a commercially available GPS receiver

Table 3-1: Setting the time of an S7-1500 CPU with the help of TIA Portal

<span id="page-16-3"></span>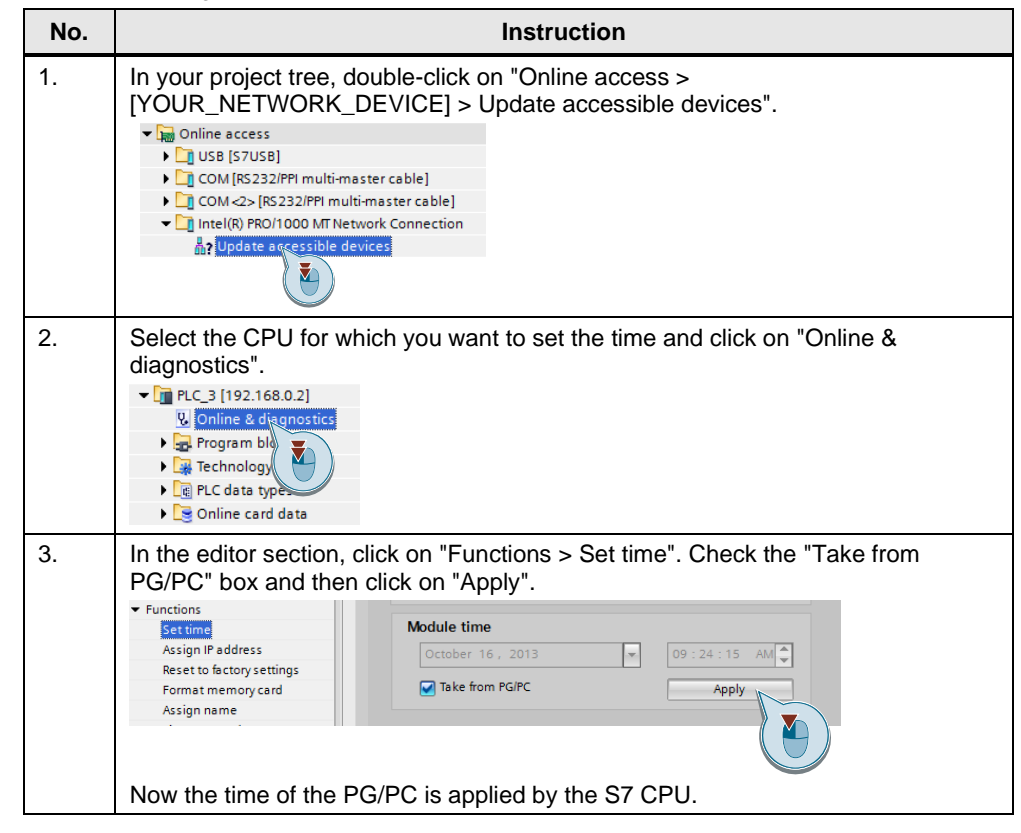

**NOTE** Further information on time synchronization in the automation environment can found on the topic page "Time synchronization":

<https://support.industry.siemens.com/cs/ww/en/view/86535497>

### <span id="page-17-0"></span>**3.2.2 Setting up an S7-1200/S7-1500 as NTP client**

### **Hardware configuration settings**

The following table describes how to set up the CPU as NTP client.

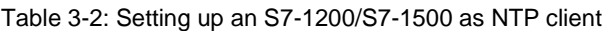

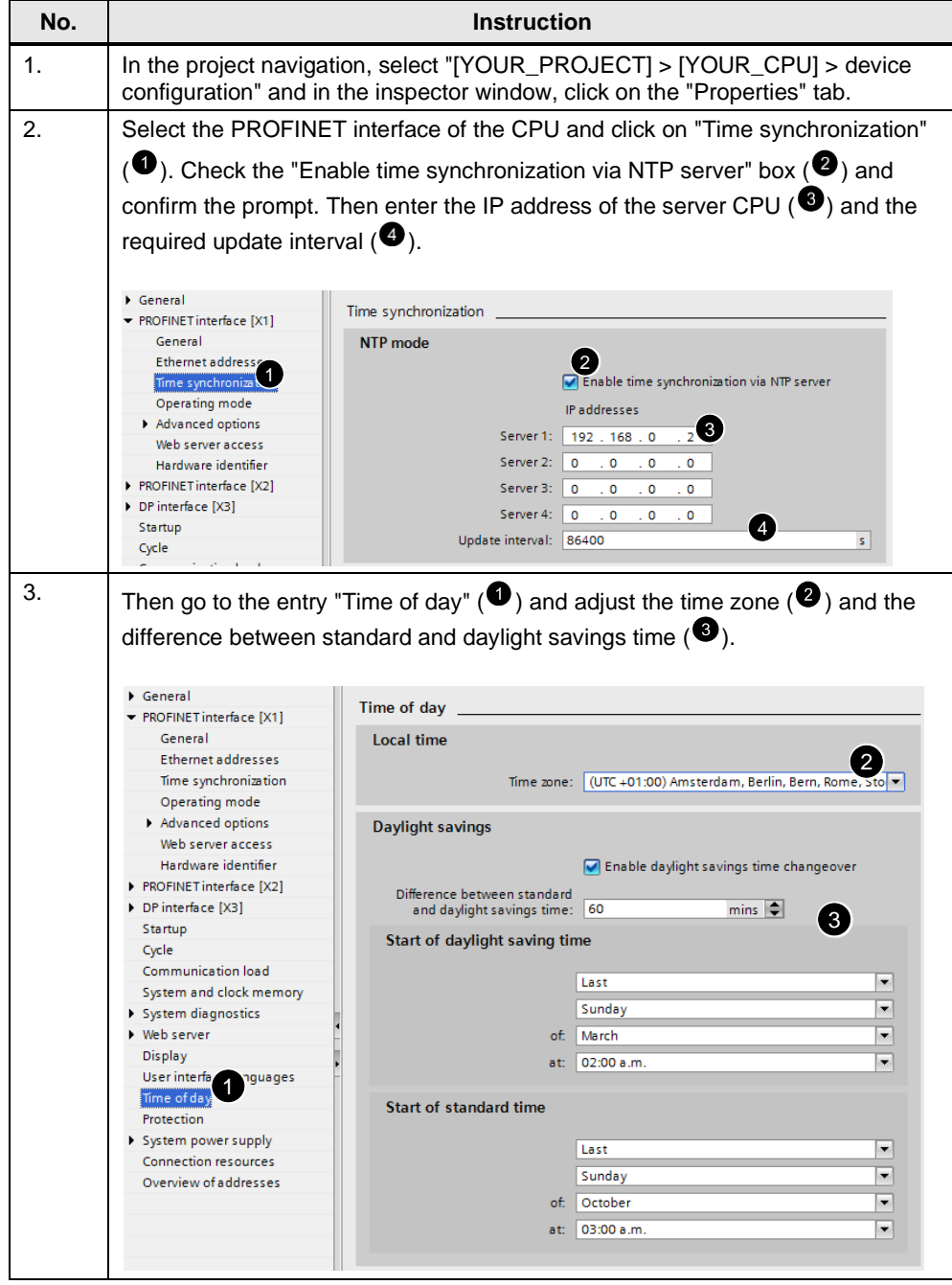

#### **Differentiation: system time and local time**

The system time of the CPU is the internal time of the CPU, in this case, transferred by the NTP. It is usually provided as UTC.

The local time is the time of the location of the CPU (time zone, summer/winter time) calculated dependent on the system time.

#### **Reading out the system time**

The system time can be read out with the "RD\_SYS\_T" instruction. The "RET\_VAL" output parameter of the instruction corresponds to "0" if read-out is completed successfully.

The time is written to a variable via the "OUT" output parameter with one of the following data types:

- DT
- LDT
- DTL

#### **Reading out the local time**

The local time of the CPU can be read out with the "RD\_LOC\_T" instruction. The "RET\_VAL" output parameter of the instruction corresponds to "0" if read-out was successful. It corresponds to "1" if read-out was successful, and the local time is currently set to daylight savings time.

The time is written to a variable via the "OUT" output parameter with one of the following data types:

- DT
- LDT
- DTL

### <span id="page-19-0"></span>**3.2.3 Setting up an S7-300/400 as NTP client**

#### **Hardware configuration settings (HWCN)**

The following table describes how to set up the CPU as NTP client.

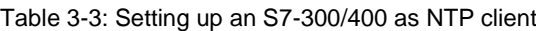

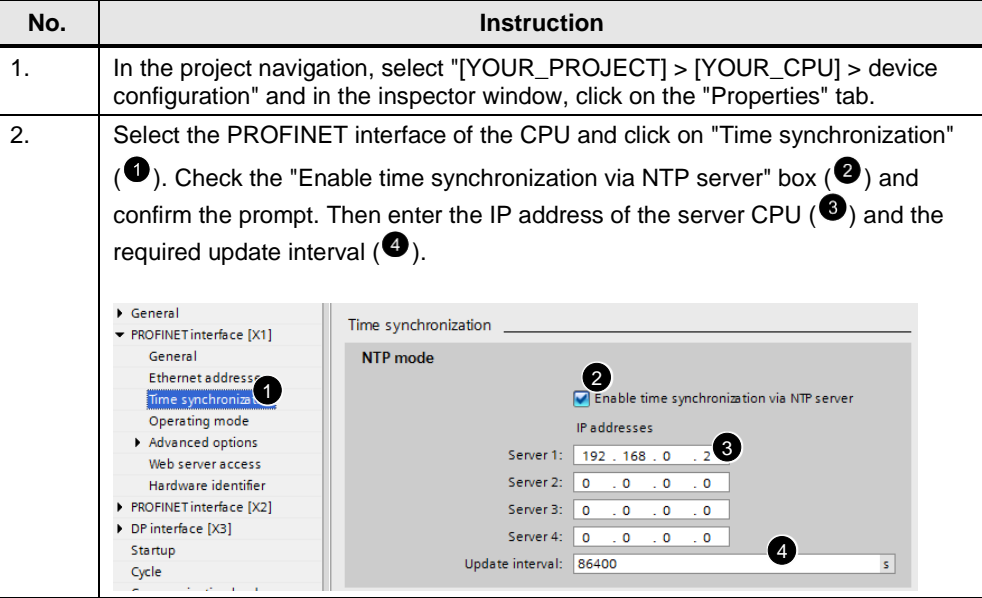

#### **Reading out the system time**

The system time can be read out with the "RD\_SYS\_T" instruction. The "RET VAL" output parameter of the instruction corresponds to "0" if read-out is completed successfully.

The time is written to a variable of the Date\_and\_Time (DT) type via the "OUT" output parameter.

#### **Calculating the local time**

As the S7-300 and S7-400 CPUs do not automatically provide the local time in addition to the system time, the system time can be converted into the local time with the "BT\_LT" instruction.

It might be reasonable to use the calculated local time also for the creation of messages etc.

The following table shows the calling of the "BT\_LT" instruction in the FBD for the calculation of the current local time.

The screenshots originate from the provided sample project.

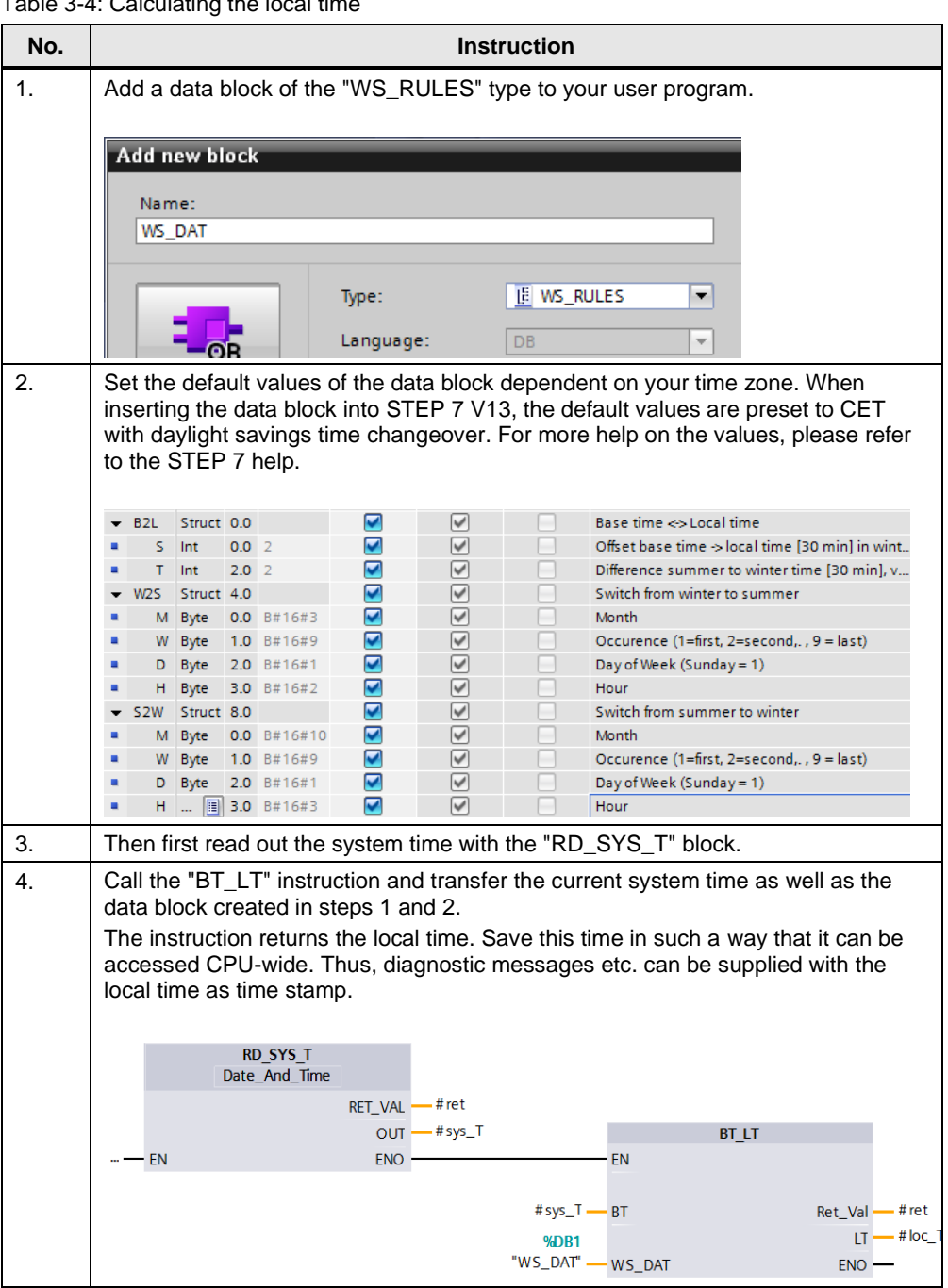

Table 3-4: Calculating the local time

## <span id="page-21-0"></span>**3.2.4 Setting up HMI panels as NTP clients**

The following table describes the procedure for setting up an HMI panel as NTP client.

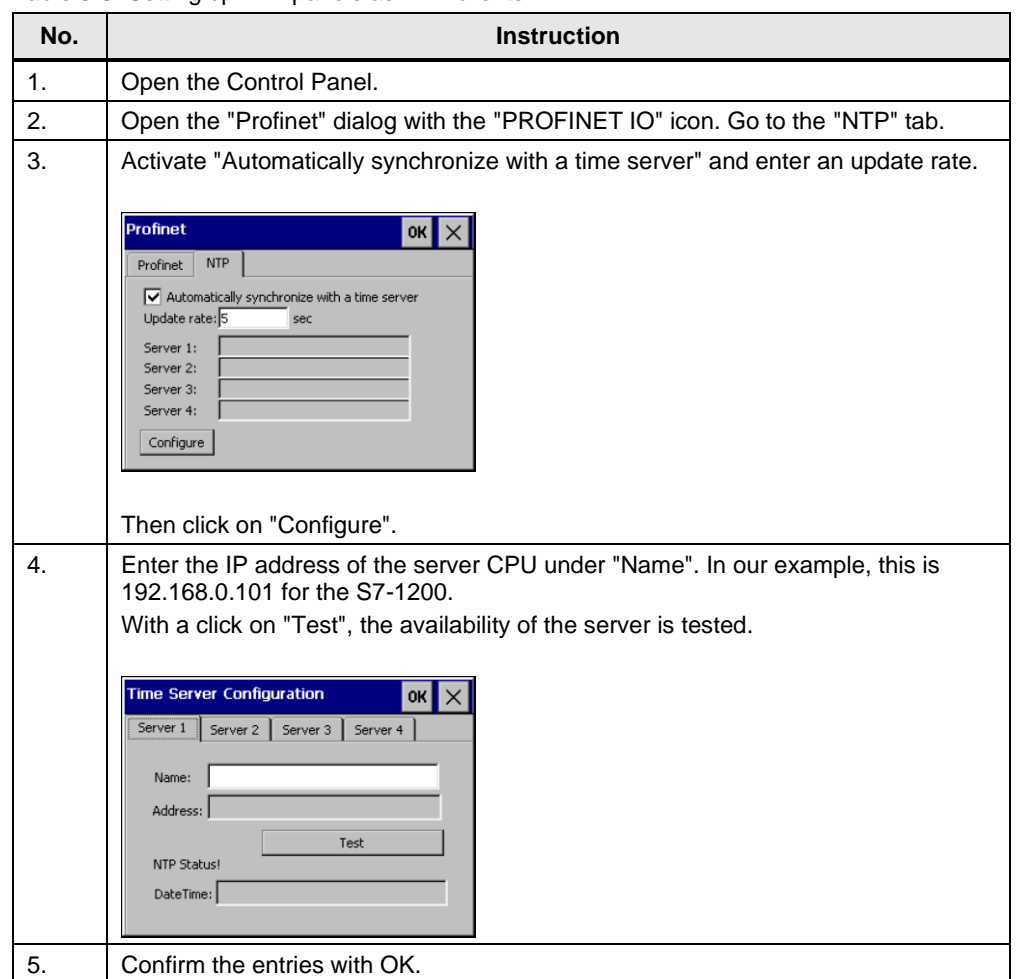

Table 3-5: Setting up HMI panels as NTP clients

## <span id="page-22-0"></span>**3.2.5 Setting up Windows PCs as NTP clients**

The following table describes the procedure for setting up a PC as NTP client in Windows 7.

| No. | <b>Instruction</b>                                                                                                    |                                                                                                    |                                                                                                    |                                                   |               |                                                                                                    |  |  |
|-----|----------------------------------------------------------------------------------------------------|----------------------------------------------------------------------------------------------------|----------------------------------------------------------------------------------------------------|---------------------------------------------------|---------------|----------------------------------------------------------------------------------------------------|--|--|
| 1.  | Click on "Start" and enter "services.msc" in the search line. Confirm with Return.<br>A "Services" window opens.                                                                                                    |                                                                                                    |                                                                                                    |                                                   |               |                                                                                                    |  |  |
| 2.  | Select the "Windows Time" service and start the service via the blue link if it has<br>not started yet.<br>Additionally, set the service to "Automatic" so that it is started automatically by the<br>operating system upon each start-up. |                                                                                                    |                                                                                                    |                                                   |               |                                                                                                    |  |  |
|     | Services (Local)<br>Services (Local)                                                                                                    |                                                                                                    |                                                                                                    |                                                   |               |                                                                                                    |  |  |
|     |                                                                                                    | <b>Windows Time</b>                                                                                                    | Name                                                                                                    | <b>Description</b>                                | <b>Status</b> | <b>Startup Type</b>                                                                                                    |  |  |
|     |                                                                                                    | Start the service<br>Description:<br>Maintains date and time<br>synchronization on all clients and<br>servers in the network. If this service<br>is stopped, date and time<br>synchronization will be unavailable. If<br>this service is disabled, any services<br>that explicitly depend on it will fail to<br>start. | Windows Font Ca Optimizes p<br>Windows Image A Provides im<br>Windows Installer Adds, modi<br>Windows Live ID S Enables Win Started<br>Windows Manage Provides a c Started<br>Windows Media C Windows M<br>Windows Media C Starts and st<br>Windows Media P Shares Win<br>Windows Module Enables inst<br>Windows Presenta Optimizes p<br>Windows Remote  Windows R<br>Windows Search<br><b>Windows Time</b><br>Windows Update | Provides co Started<br>Maintains d<br>Enables the |               | Manual<br>Manual<br>Manual<br>Automatic<br>Automatic<br>Manual<br>Manual<br>Manual<br>Manual<br>Manual<br>Manual<br>Automatic (D<br>Manual<br>Automatic (D |  |  |
| 3.  | Click on "Start" and enter "regedit" in the search line. Confirm with Return.<br>Confirm the dialog with "Yes".                                                                                                    |                                                                                                    |                                                                                                    |                                                   |               |                                                                                                    |  |  |
| 4.  | Navigate to the<br><b>Edit String</b><br>Value name:<br><b>NtpServer</b><br>Value data:<br>192.168.0.2,0x7B                                                                                                    | "HKEY_LOCAL_MACHINE\SYSTEM\CurrentControlSet\Services\W32Time\Para<br>meters" folder and set the "NtpServer" key to the following value:<br>"[IP_ADRESSE_DER_SERVER_CPU],0x7B".<br>ОΚ                                                                                                    | x<br>Cancel                                                                                                    |                                                   |               |                                                                                                    |  |  |

Table 3-6: Setting up Windows PCs as NTP clients

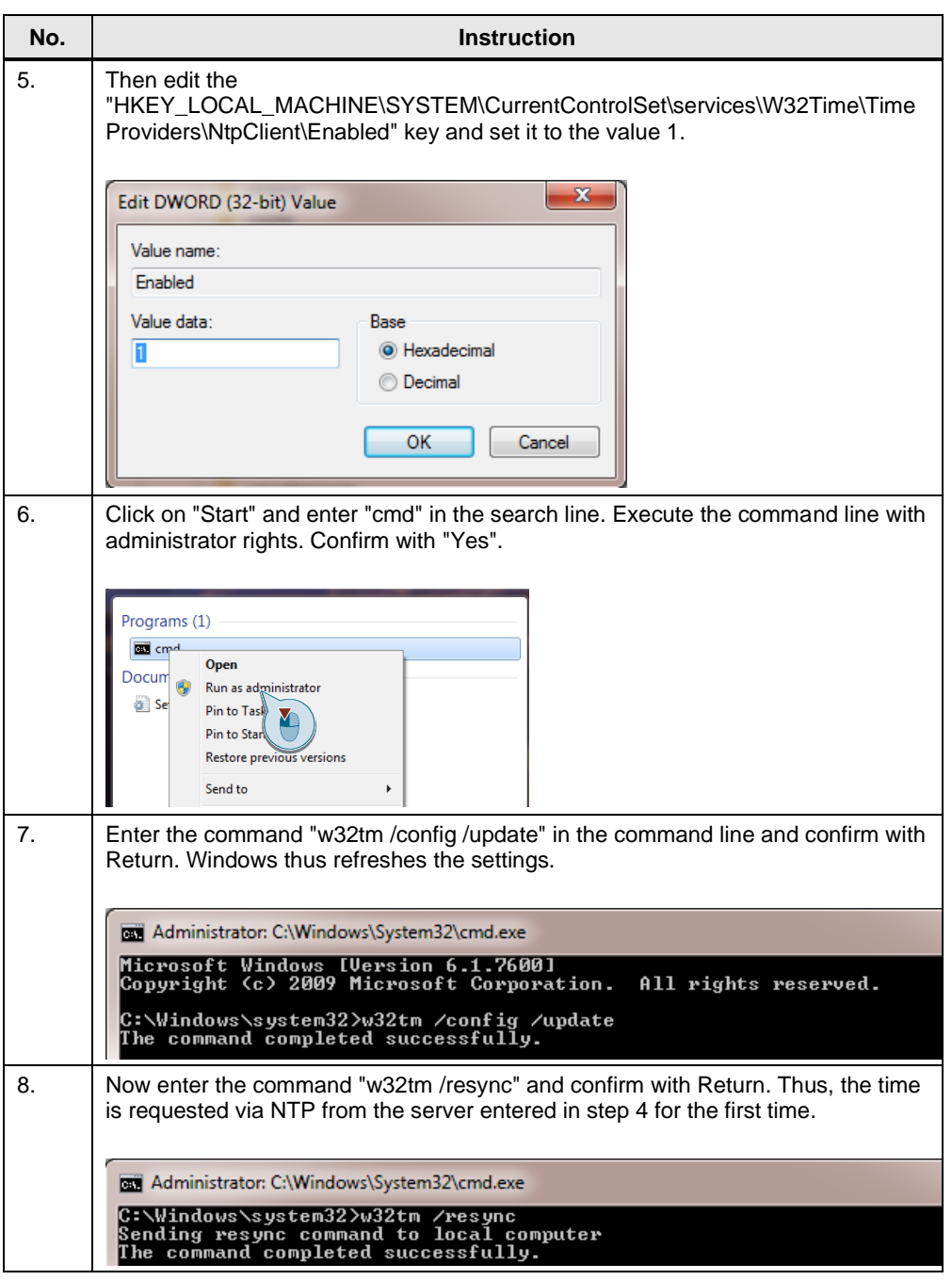

### **Note** Make sure that port 123 is opened in the firewall of your PC.

## <span id="page-24-0"></span>**4 Appendix**

## <span id="page-24-1"></span>**4.1 Service and Support**

#### **Industry Online Support**

Do you have any questions or need assistance?

Siemens Industry Online Support offers round the clock access to our entire service and support know-how and portfolio.

The Industry Online Support is the central address for information about our products, solutions and services.

Product information, manuals, downloads, FAQs, application examples and videos – all information is accessible with just a few mouse clicks: [https://support.industry.siemens.com](https://support.industry.siemens.com/)

#### **Technical Support**

The Technical Support of Siemens Industry provides you fast and competent support regarding all technical queries with numerous tailor-made offers – ranging from basic support to individual support contracts. Please send queries to Technical Support via Web form: [www.siemens.com/industry/supportrequest](http://www.siemens.com/industry/supportrequest)

#### **SITRAIN – Training for Industry**

We support you with our globally available training courses for industry with practical experience, innovative learning methods and a concept that's tailored to the customer's specific needs.

For more information on our offered trainings and courses, as well as their locations and dates, refer to our web page: [www.siemens.com/sitrain](http://www.siemens.com/sitrain)

#### **Service offer**

Our range of services includes the following:

- Plant data services
- Spare parts services
- Repair services
- On-site and maintenance services
- Retrofitting and modernization services
- Service programs and contracts

You can find detailed information on our range of services in the service catalog web page:

<https://support.industry.siemens.com/cs/sc>

#### **Industry Online Support app**

You will receive optimum support wherever you are with the "Siemens Industry Online Support" app. The app is available for Apple iOS, Android and Windows Phone:

<https://support.industry.siemens.com/cs/ww/en/sc/2067>

## <span id="page-25-0"></span>**4.2 Links and Literature**

#### Table 4-1: Links and Literature

<span id="page-25-3"></span>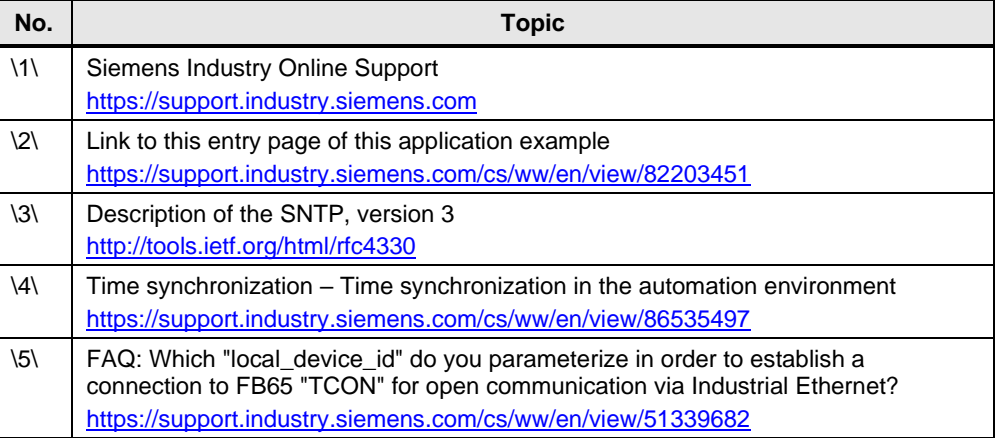

## <span id="page-25-2"></span><span id="page-25-1"></span>**4.3 Change documentation**

Table 4-2: Change documentation

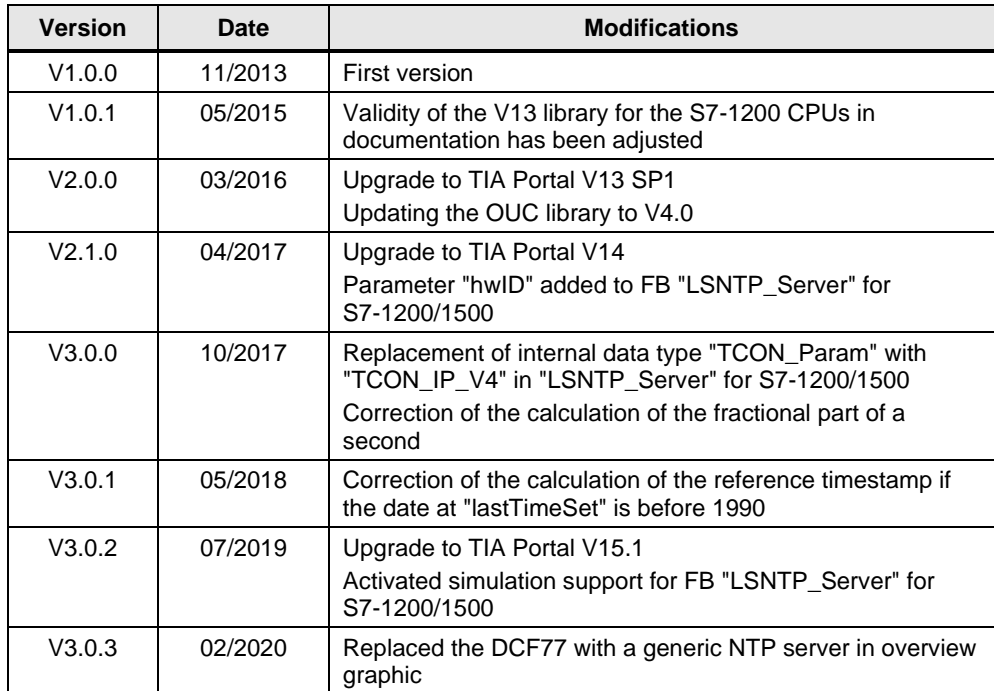